$43/13$ <br> $9/33$ 

# **User Documentation for the MSK and OMS Intelligent Tutoring Systems**

Pamela K. Fink L. Tandy Herren David T. Lincoln

#### **Southwest Research Institute**

May 2, 1991

**Cooperative Agreement NCC 9-16 Research Activity No. ET.23** 

**NASA Johnson Space Center Mission Operations Directorate Space Station Training Office** 

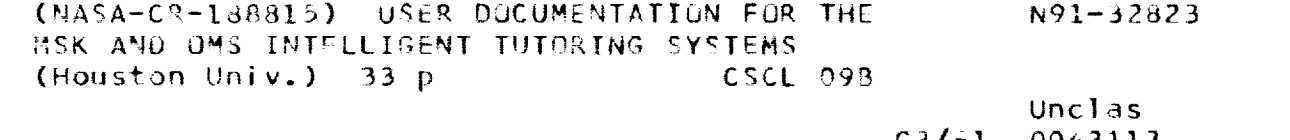

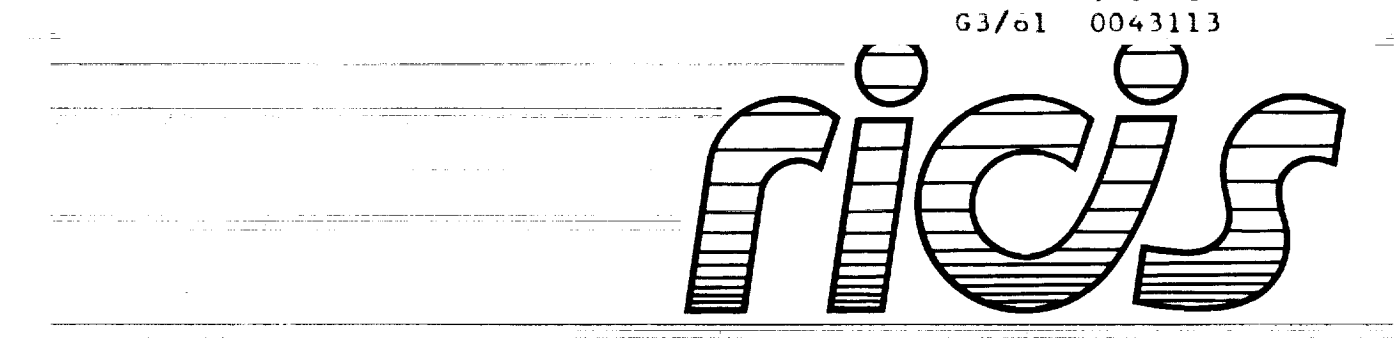

**Research Institute for Computing and Information Systems** University of Houston - Clear Lake

 $T \cdot E \cdot C \cdot H \cdot N \cdot I \cdot C \cdot A \cdot L$   $R \cdot E \cdot P \cdot O \cdot R \cdot T$ 

# *The RICIS Concept*

The\_J-niverslty **of** Houston-Clear Lake established the **Research** Institute for Computing and Information systems in 1986 to encourage NASA Johnson Space Center and local industry to actively support research in the computing and information sciences. As part of this endeavor, UH-Clear Lake proposed a partnership with JSC to jointly define and manage an integrated program of research in **advanced** data processing technology **needed** for JSC's main missions, **including administrative,** engineering and science responsibilities. JSC **agreed** and entered into \_:a **a** three-year cooperative agreement with UH-Clcar **Lake** beginning in May, 1986, **to** jointly plan and execute such research through RICIS. Additionally, under Cooperative Agreement NCC 9-16, computing and educational facilities are shared by the two institutions to conduct the research.

:i

*d*

w

É,

The mission of RICIS is to conduct, coordinate and disseminate research on  $\Box$ **computing and information** systems **among** researchers, sponsors **and users from** UH-Clear Lake, NASA/JSC, **and** other research **organizations.** Within UH-Clear Lake, the mission is being implemented through interdisciplinary involvement of faculty and students **from** each of **the four** schools: Business, **Education, Human** \_: Sciences **and** Humanities, **and** Natural **and** Applied Sciences.

Other research organizations are involved **via the** "gateway" concept. UH-Clear . Lake establishes relationships with other universities and research organizations, having common research interests, to provide additional sources of expertise to conduct needed **research.**

A major role **of** RICIS **is to find the** best match **of** sponsors, **researchers and** research **objectives** to **advance** knowledge in the computing **and** information \_ \_\_ sciences. Working jointly with NASA/JSC, RICIS **advises on** research **needs,** \_ recommends principals for conducting the research, provides technical and administrative support to coordinate the research, and integrates technical results into the cooperative goals of UH-Clear Lake and NASA/JSC.

# **User Documentation for the MSK and OMS Intelligent Tutoring Systems**

 $\equiv$ 

Ξ

 $=$ ∍

 $\equiv$ 

 $\overline{a}$ 

 $\equiv$ 

 $\equiv$ 

 $\equiv$ 

 $\equiv$ 

 $\equiv$ 

II<br>III

**SOLUTION** 

 $\equiv$ 

 $\equiv$ 

 $\equiv$ 

 $\equiv$ 

 $\equiv$ ÷

and a string of **Service Company Street**  $\mathcal{L}_{\mathcal{A}}$ 

÷.

## COMPA DAGNATION .....

#### **Preface**

This research was conducted under **auspices** of the Research Institute for Computing and Information Systems by Dr. Pamela K. Fink, Dr. L. Tandy Herren and David T. Lincoln of the Southwest Research Institute. Dr. Glenn Freedman, Director of the Software Engineering Professional Education *Center* at the University of Houston-Clear Lake, served as RICIS research coordinator.

w

w

i.

u

D

m

w

w

Funding has been provided by the Mission Operations Directorate, NASA/JSC through Cooperative Agreement NCC 9-16 between the NASA Johnson Space Center and the University of Houston-Clear Lake. The NASA technical monitor for this activity was Barbara N. Pearson of the Systems/Elements Office, Space Station Training Office, Mission Operations Directorate, NASA/JSC.

The views **and** conclusions contained in this report are those of the authors and should not be interpreted as representative of the official policies, either express or implied, of NASA or the United States Government.

control garrier and

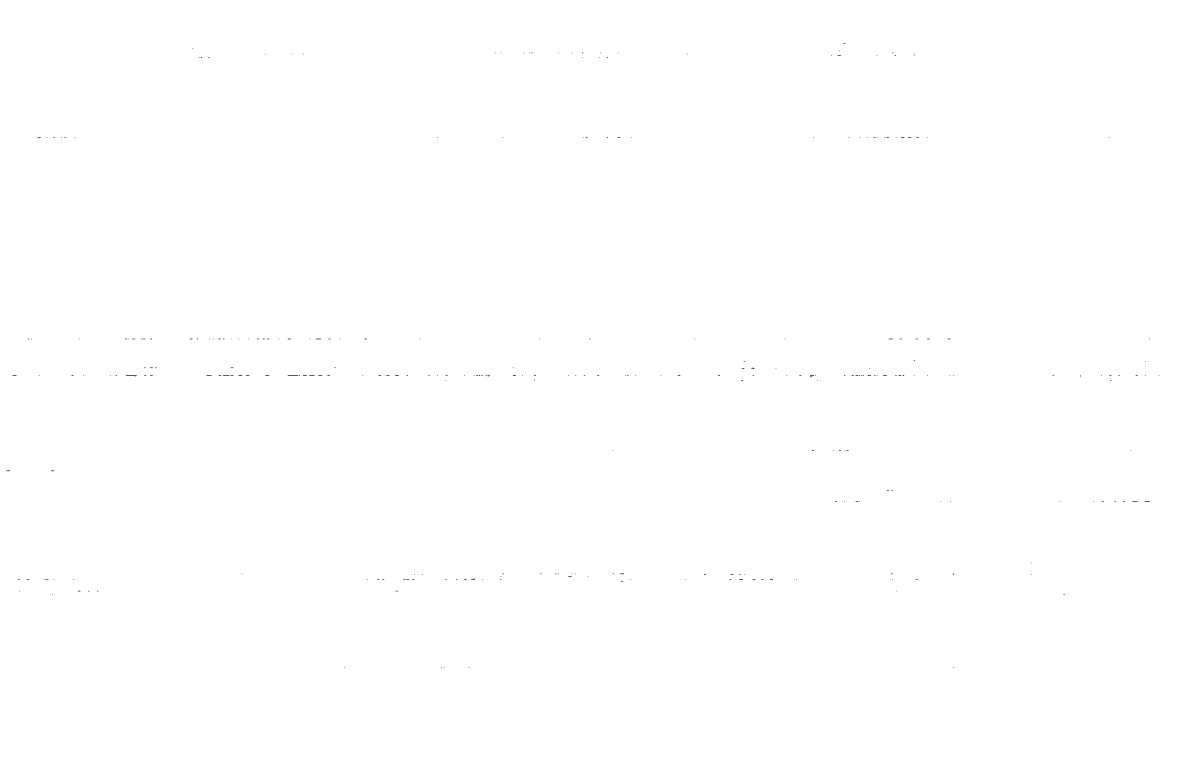

 $\alpha$  , and  $\alpha$  , and  $\alpha$  , and

 $\label{eq:2.1} \mathcal{L}(\mathcal{L}^{\text{max}}_{\text{max}}(\mathcal{L}^{\text{max}}_{\text{max}}(\mathbf{t}^{\text{max}}_{\text{max}}(\mathbf{t}^{\text{max}}_{\text{max}}(\mathbf{t}^{\text{max}}_{\text{max}})))$ 

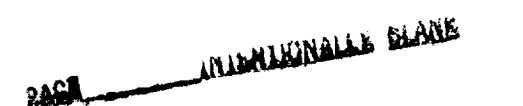

a card

Ξ

 $\equiv$ 

II<br>I

Contract No. NASA NCC-9- Subcract No. NADA Bubconcract No. 000 Research Activity No. ET<br>SWRI Project No. 05-3515

### USER DOCUMENTATION **FOR THE** MSK AND OMS **INTELLIGENT TUTORING SYSTEMS**

= .

 $\mathbf{a}$ 

 $\frac{1}{2}$  ,  $\frac{1}{2}$  $\overline{\phantom{0}}$ 

 $\mathbb{R}^2$ 

Prepared By:

Pamela K. Pink, Ph.D. L. Tandy Herren, Ph.D. David T. Lincoln

Southwest Research Institute San Antonio, Texas

May 2, 1991

# TABLE OF CONTENTS

 $\equiv$ 

 $\equiv$ 

 $\equiv$ 

Ë.

 $\equiv$ 

 $\equiv$ 

Ξ.  $\blacksquare$ 

 $\overline{\phantom{a}}$ 

 $\blacksquare$ 

 $=$ 

 $\mathbb{Z}^{\mathbb{Z}}$ ă.

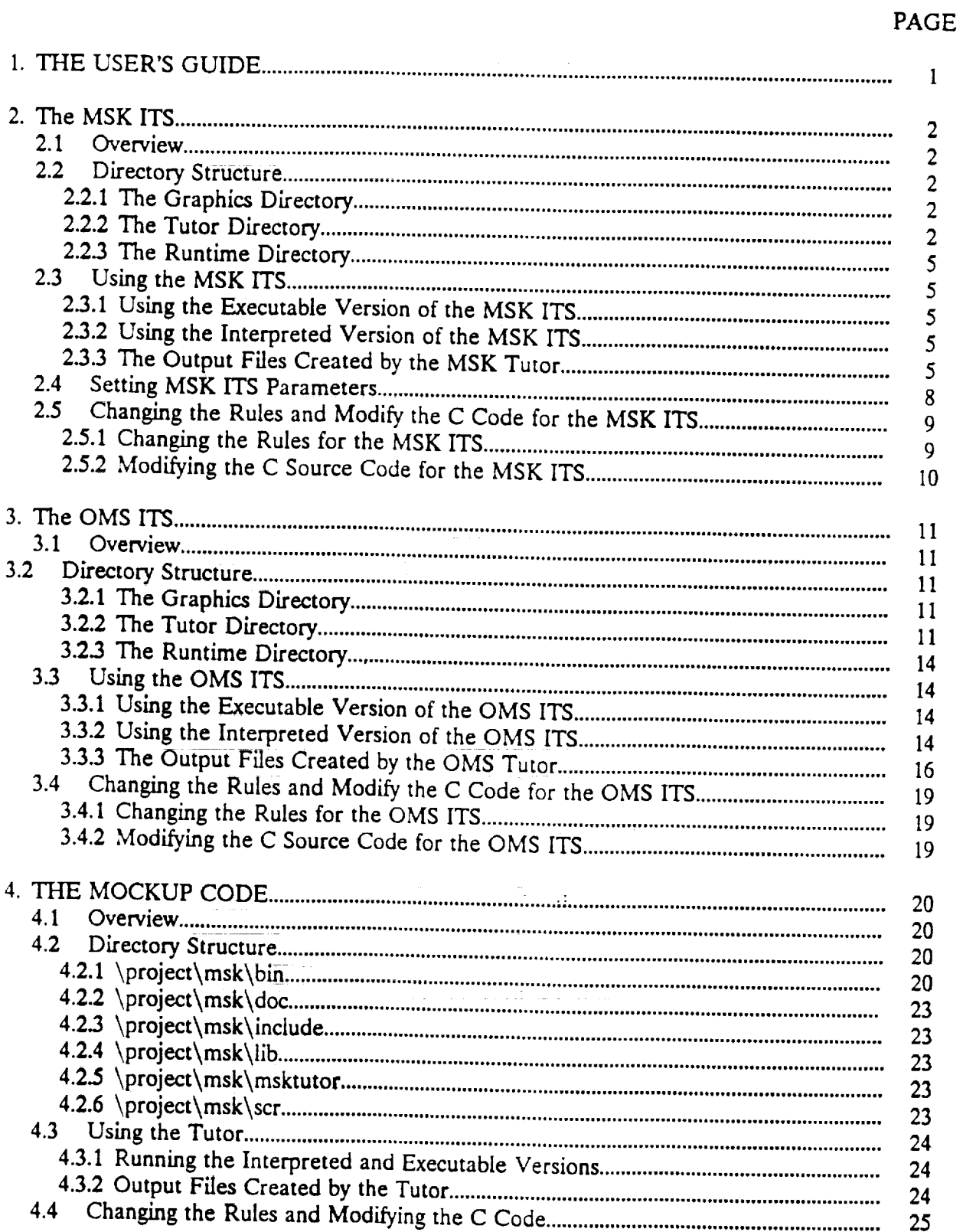

# LIST OF FIGURES

# PAGE

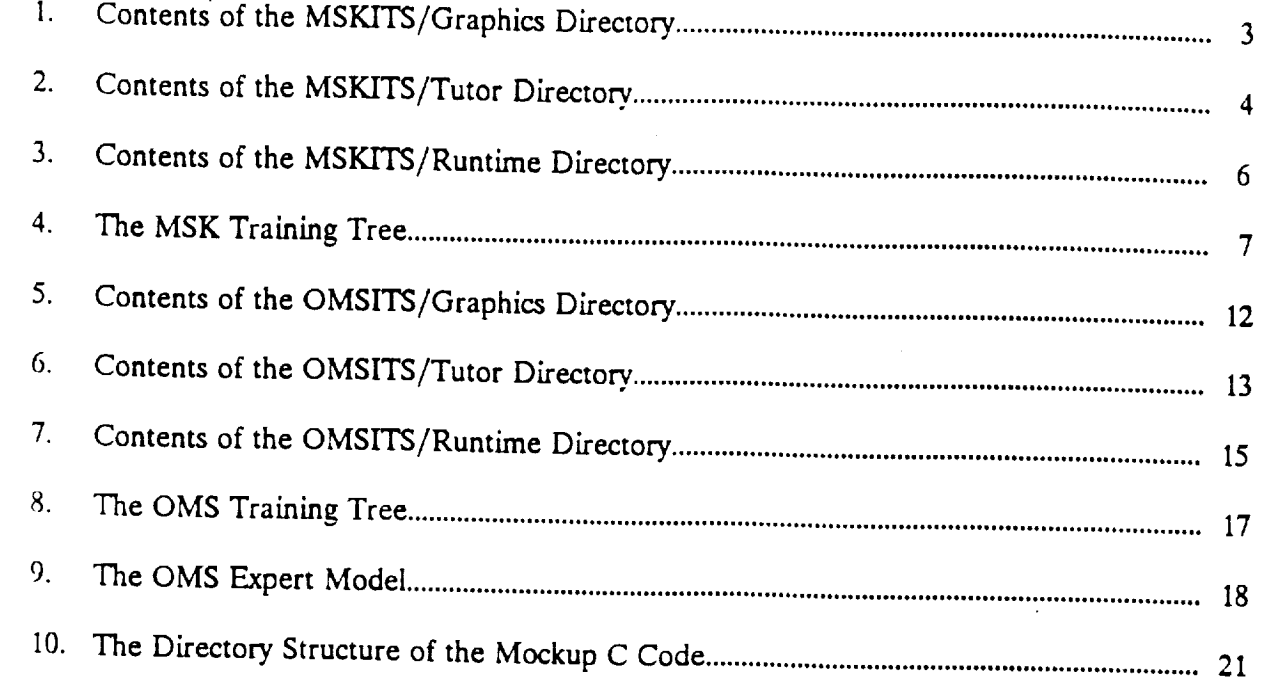

 $\sqrt{2}$ 

 $\frac{1}{2}$  .

tin<br>Tim  $=$   $\hat{\mathcal{O}}$ 

## **User** DocUmentation **for the** OMS **and MSK** Intelligent **Tutoring** System

### **I.THE USER'S GUIDE**

This user's guide describes now to use the intelligent Tutoring Systems for the Manual Selection Reyboard (MSK) and the Orbital Maneuvering System (OMS) and how to use the C code that run the Mockup version of the MSK.

 $\sim$  in the mass of  $\sim$ 

 $\frac{1}{2}$ 

government in the problem of the state of the

and the state of the state of

 $\gamma_{\rm eff} = \gamma_{\rm eff}$  or

#### 2. **THE** MSK **ITS CODE**

#### **2.1** Overview

This section describes the following aspects of the MSK Intelligent Tutoring System:

- a. The directory structure and files maintained in each directory
- b. How to use the **MSK** ITS **in** interpreted and executable modes
- c. How **to** rebuild the interpreted and runtime versions of the MSK ITS using the makefiles provided. *The* system is compiled with the Apollo Domain X C compiler.

#### **2.2 Directory** Structure

The code for the MSK ITS exists in three sub-directories of the directory "/hrlits/mskits": graphics, tutor, and runtime. To see a listing of these directories, type "cd /hrlits/mskits" at the  $%$ prompt followed by the command "Is."

#### 2.2.1 *The* Graphics Directory

The graphics directory contains the C source code and header files used to implement the graphic display of the MSK. *The* graphics directory also contains the object code generated by compiling the C source code. Figure I contains a listing of the files in the graphics directory. These files create the representation of the MSK on the computer display, blowup objects on user request, monitor student input during an exercise, collect the speed of performance, generate a quiz during the overview of the tutor, and perform many other basic utilities of the ITS.

#### 2.22 The **Tutor Directory**

**,.==-**

w

**=**

The tutor directory contains the CLIPS code that implements the tutor's instructional strategy, expert model, and student model and directs **the** flow of control in the ITS. Figure 2 contains a listing of the files in the tutor directory. The following files constitute the bulk of the CLIPS rules:

- a) buildex.clp these rules construct the exercises
- b) cleanup.clp these rules remove facts from the previous exercise and update information about the student prior to a new exercise
- c) evaluate.clp these rules evaluate the student's performance on an exercise and recommend a course of action
- d) exercise.clp **-** these rules perform a search of the exercise tree to determine what type of exercises the student should perform
- e) genextype.clp **-** these rules randomly generate exercise types based on the student's needs during unguided, speeded, and automated phases of training

 $\overline{2}$ 

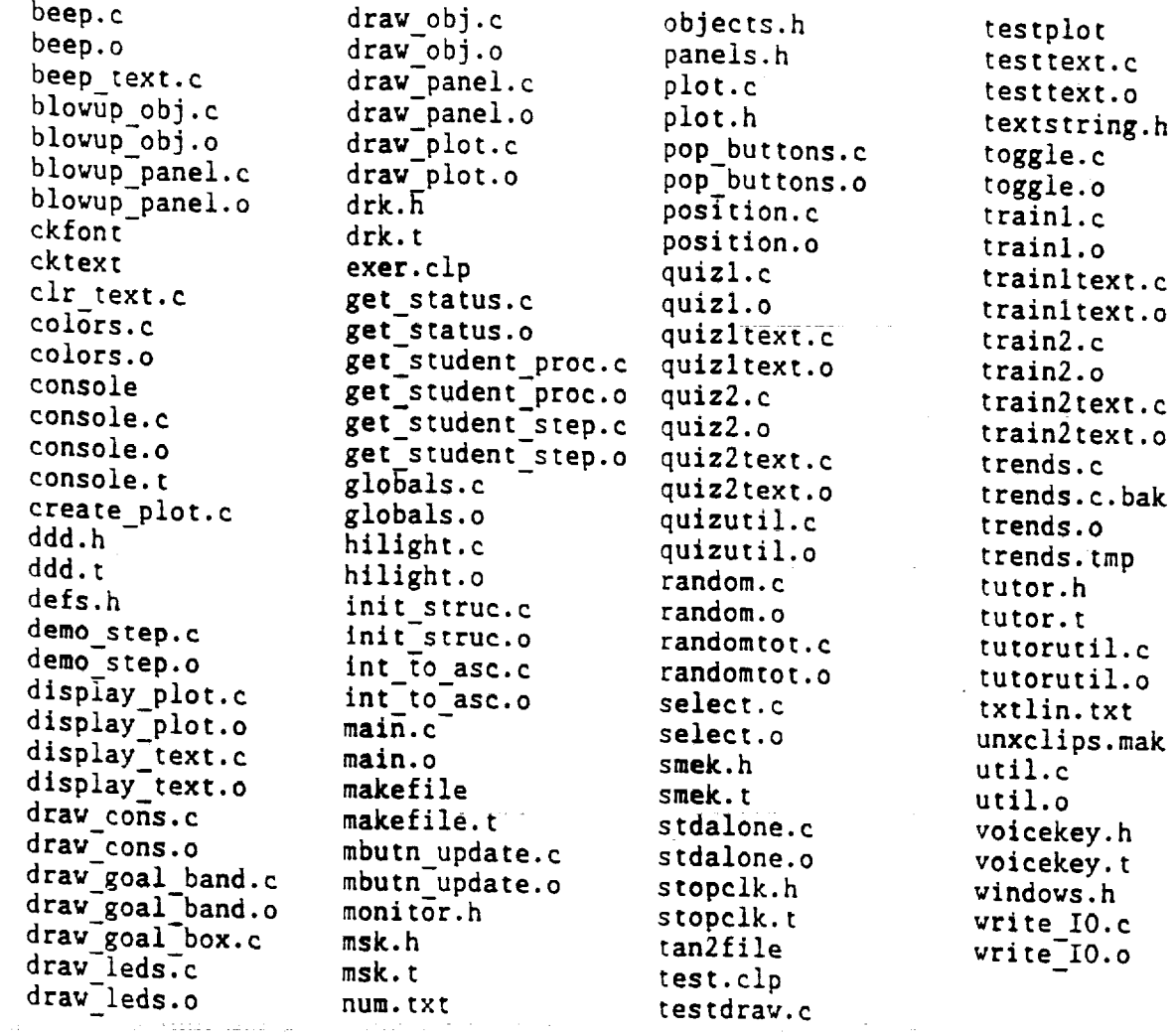

mm

≣

III

 $\mathbf{q}$ 

Z **F** 

 $\blacksquare$ 

t

a a shekara<br>Marejeo

m

**qw**

Figure 1. Contents of the MSKITS/Graphics Directory

 $\sim$  10  $\pm$ 

المحاشيت والكمامة وقواني والمتعارض

 $\mathcal{L}_{\mathcal{L}}$  ,  $\mathcal{L}_{\mathcal{L}}$ 

 $\frac{1}{2}4$ 

 $\varphi\in\mathcal{V}_{\alpha}$  in  $\{\mathcal{L},\mathcal{L}\}$ 

 $\bar{z}$  .

 $\overbrace{\text{supp}(\text{P1},\text{P1},\text{M1})}^{*}$ 

u.<br>Here

3

 $\equiv$ 

 $\pm$ 

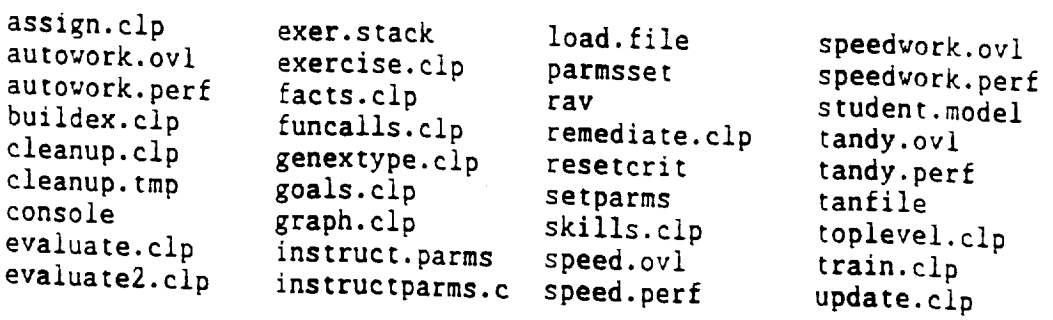

Figure 2. Contents of the **MSKITS/Tutor** Directory

 $\mathcal{L}^{\mathcal{L}}$ 

 $\hat{\boldsymbol{\cdot}$ 

f) remediate.clp - these rules control remediation by backtracking through the exercise tree

**ib** 

g

 $\blacksquare$ 

g

n

THE STREET

 $\equiv$ 

 $=$ 

**Second**  $\equiv$ 

g) toplevel.clp - these rules initiate startup of the MSK tutoring system

 $\frac{1}{2}$  requires the objective directory contains the object code containing the C and CLIPS files.  $\Omega$  fun the executable version of the MSK ITS, called MSKITS (see Figure 3). In order to run the executable version, the file "instruct.parms" must be present in the *same* directory and  $t_{\text{action}}$   $\alpha$  are  $t_{\text{f}}$  instruct. So running the PARMSSET executable (see Section 2.4).

as the  $C$  source code files contains the  $C$  source code files located in the graphics director as well as the C source code files generated by the "rules-to-C" function (see Section 2.5).

#### $2.3.$ **2.3. Using** the **MSK** ITS

# **2.3.1** Using the **Executable Version** of **the MSK** ITS

 $\mathbf{m}$ skits/runtime directory  $\lambda t$ , the MSK tutor, change directories to the */hrlits/mskits/runtime* directory. At the % prompt, type "mskits." *Be* sure that the file "instruct.parms" is in the same directory. The executable version of the tutor can be run in any directory as long as instruct.parms is in the same directory.

# **2.32 Using** the **Interpreted Version of the** MSK **ITS**

**The** interpreted version of the MSK ITS must be run **from** the/hrlits/mskits/tutor directory. At the % prompt, type "console." You will then get a CLIPS prompt and type as follows:

```
clips> (load "load.file")<br>clips> (assert (load))
clips> (run)
```
**After** the rules are loaded, type:

 $\text{clips}$  (reset)  $\text{clips}$  (run)

This will load the **MSK** ITS **into** memory. Once you have exited the tutor, exit CLIPS by typing "(exit)" at the CLIPS prompt. This will return you to the Domain X system prompt.

 $\mathcal{O}$ 

# **2.3.3** The Output **Files Created by** the MSK **ITS**

The MSK ITS creates two **output** files **for each** student who uses the tutor. One fde contains the *student* model and is **identified** by the student's identifier and a ".ovl" extension (e.g.,  $g$  rking which of the podes the student has entirely indicated consistence (see Figure 4) and indicators marking which **of** the nodes the student has completed. The student model also contains the speedcriterion and automate-criterion lists. These lists are used during speeded and automated

5

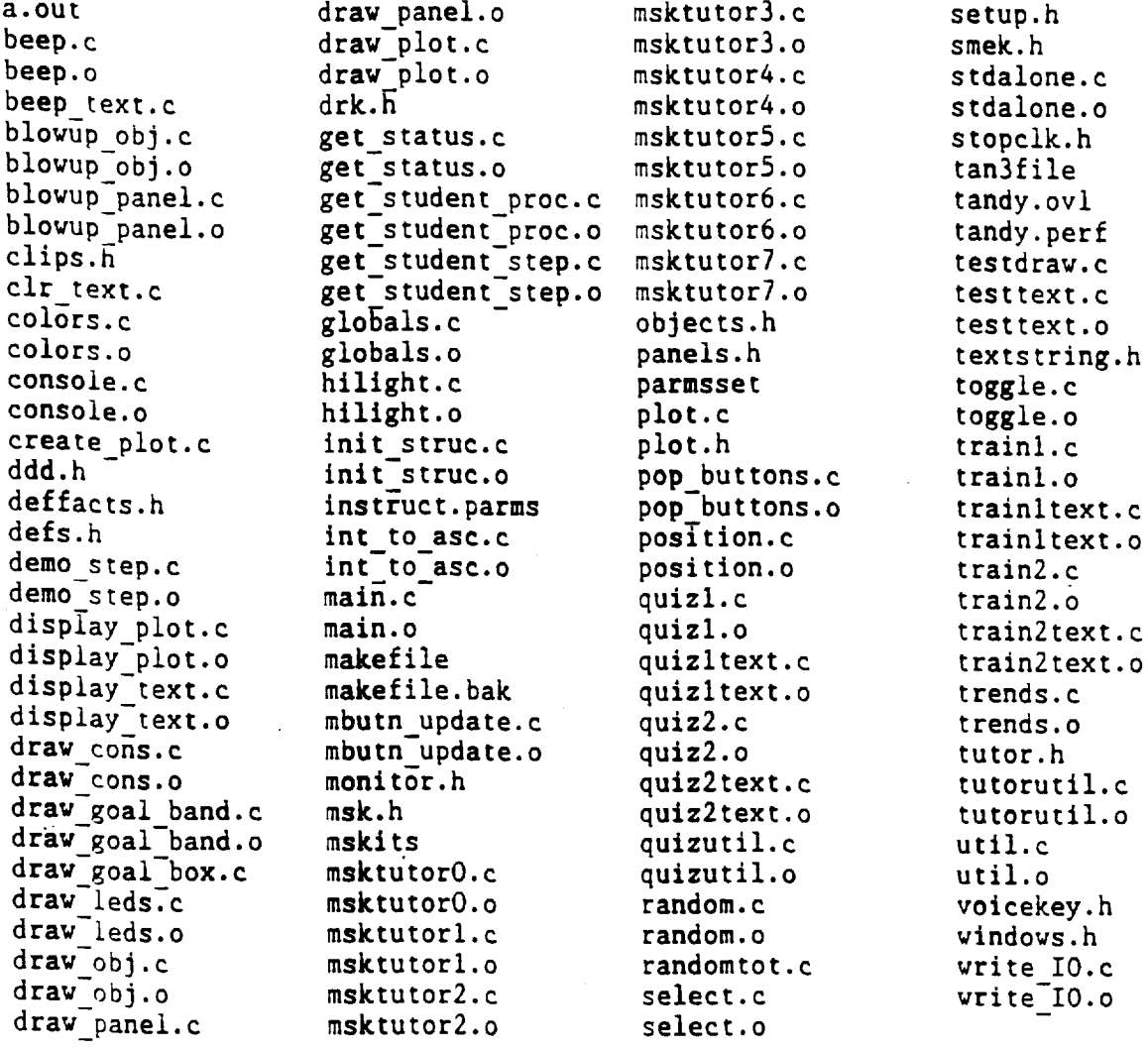

w

 $\ddot{\phantom{0}}$ 

 $\frac{1}{\pi}$  .

 $\frac{1}{2}$ 

 $\frac{1}{2}$ 

 $\frac{1}{\sqrt{2}}$ 

 $\mathcal{A}^{\mathcal{A}}$  $\overline{\phantom{a}}$ 

> $\frac{1}{\sqrt{2}}$  $\frac{1}{2}$

 $\overline{\phantom{0}}$ 

 $\ddot{ }$ 

Figure 3. Contents of the MSKITS/Runtime Directory

 $\pm \frac{1}{2}$ 

 $\overline{6}$ 

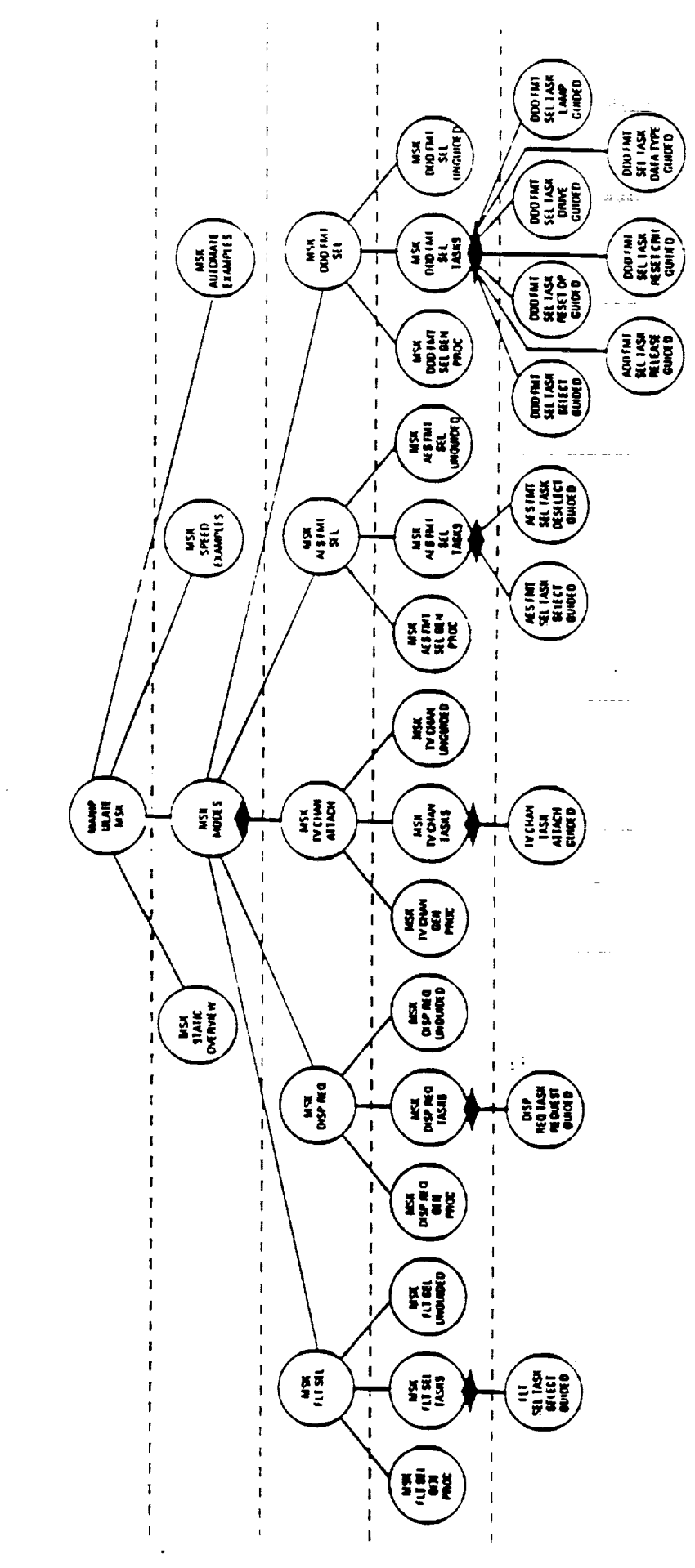

Figure 4. The MSK Training Tree

ä

i<br>E

 $\equiv$ 

 $\bar{=}$ 

∍

**UNITED** 

I<br>I

Î

 $\equiv$ 

exercises to determine on which exercises the student needs to perform at the criterion set by **the** instructor in the file "instruct.parms."

The MSK ITS also creates a file that maintains the student's reaction times and accuracy levels from the speeded and automated exercises. This file is named using the *student's* identification and a ".perf' extension (e.g., george.perf). Each line in this fde corresponds to a *single* exercise. The line format is as follows:

- a) training phase:  $1 =$  unguided or guided;  $2 =$  speeded;  $3 =$  automated
- b) operation type:  $1 = tv$  channel attach;  $2 =$  display request;  $3 = DDD$  format;  $4 = AES$ format;  $5 =$  flight select
- c) operation sub.type: <sup>1</sup> <sup>=</sup> tv channel attach, display request, **flight** select, AES select, or DDD select;  $2 = AES$  deselect or DDD deselect;  $3 = DDD$  reset operational limits;  $4 = DDD$ reset critical limits,  $5 = DDD$  select drive;  $6 = DDD$  select datations;  $7 = DDD$ test
- d) speed of performance: in seconds

v

v

 $=$ 

- e) accuracy of performance: percentage of steps until error
- f) a list of **l's** marking the number of accurate steps in the operation; each 1 signifies an accurate step

#### **2.4. Setting MSK** ITS **Parameters**

Various parameters of the **MSK** tutoring system can be set by the user. The *source* code that implements parameter collection is in the file "instructparms.c" located in the tutor directory. *The* executable version of this file is called parmsset. To provide new parameters to the system, type "parmsset" at the % prompt. After the user provides the parameter values based on system query, the executable will create the instruct.parms file. Instruct.parms must be in the tutor directory to run the MSK ITS in interpreted mode and in the same directory as the MSKITS executable.

The parameters collected by parmsset include the following:

- a) Maximum Speed. This is the speed at which a student must be performing consistently to avoid remediation.
- b) Speed Criterion. *The* student must accurately perform two of each operation at or better than this *speed* in order to proceed to the automated exercises.
- c) **Automate** Criterion. *The* student **must** accurately perform two **of** each **operation** at **or** better than this speed and be accurate in responding to the secondary task to end training.
- d) Number of Beep **Patterns.** This number determines the size of the pool of possible beep patterns that will be selected from.
- e) Number**of** Beeps in a Pattern. This number determines the length **of** the beep patterns.
- f) Number of Target Patterns. *This* **is** the number of patterns that the student must recognize and respond to **on** any given exercise.
- g) Percentage of Target Beep Patterns. This number determines the frequency that the system provides a target versus a distractor beep pattern to the student.
- h) Latency between Beep Patterns. The amount of time that elapses between beep patterns during an exercise.
- i) The system asks a series of questions to determine which of the five operations to train during the speeded and automated exercises.

# **2.5 Changing** the Rules **and** Modifying the **C Code for** the **MSK ITS**

#### **2.5.1** Changing the Rules **for** the **MSK ITS**

Changing the rules in the CLIPS files located in the tutor directory will change the operation of the interpreted version of the MSK ITS but not the executable version. To modify a rule, change directories to the tutor directory and modify the corresponding fi/e. *Then* run the tutor **in** the interpreted mode.

If **you** wish to recompile the executable version of **the** MSK ITS following a change to the rules, perform the following steps:

```
% cd/hrlits/mskits/tutor
% console
clips> (load "load.file")
clips > (assert (load))
clips> (run)
```
After the rules are loaded, type:

```
clips> (rules-to-c "msktutor" 1)
clips> (exit)
```
This procedure produces eight **source** files **named** msktutor0.c through msktutor7.c. Copy these files to the /hrlits/mskits/runtime directory and then type:

 $\sim 1.3$   $\sim$ 

 $\overline{a}$  $\equiv$ 

 $=$ 

m.<br>Maria 1991 IR

m w

w

Z m.

g

%copy msktutor\*.c ../runtime % cd ../runtime % make mskits

.<br>Salah di kacamatan ing Kabupatèn Kabupatèn Kabupatèn Kabupatèn Kabupatèn Kabupatèn Kabupatèn Kabupatèn Kabupat The mskits makefile will create the mskits executable.

# 2.5.2 Modifying **the C Source Code for the MSK ITS**

Any changes to a C source code file requires recompilation of that file and relinking the files to create "console." If vou want to change only the interpreted version of the MSK ITS, change directories to the /hrlits/mskits/graphics directory. Type "make" at the % prompt. This will recompile the file that was changed and relink the files. After this, copy "console" to the */hrlits/mskits/tutor* directory, change directories, and run the interpreted version.

If **you** want to modify the executable version of the MSK ITS, copy the relinked version of "console" to the/hrllts/mskits/runtime directory and change directories. At the *system* prompt type "make mskits." This will produce a new executable version of the MSK ITS.

 $\frac{1}{2}$ 

 $\mathcal{C}$ 

#### 3. The OMS ITS CODE

#### $3.1$ Overview

This section describes the following aspects of the OMS Intelligent Tutoring System:

- The directory structure and **files** maintained **in** each directory
- b. How to use the OMS ITS in interpreted and executable modes
- provided. The system is compiled with the Apollo Demain V.C. the U.S. II. The make provided. *The* system is compiled with the Apollo Domain X C compiler.

#### $3.2$ **Directory Structure**

the code for the OMS ITS existence of the *container was the directory of the directory of the directory of the directory of the directory of the directory of the directory of the directory of the directory of the director* prompt followed by the command  $\eta_{\rm g}$  is  $\eta_{\rm g}$  is a constraint of the set the  $\eta$ 

#### 3.2.1 The Graphics Directory

The graphics directory contains the C source code and header files used to implement the graphic display of the components of the shuttle orbital maneuvering system (OMS) and the VDT screens that are displayed on the propulsion console. This code also implements the static overview portion of the system. The graphics directory also contains the object code generated by compiling the C source code. Figure 5 contains a listing of the files in the graphics directory. These files create the representation of the shuttle OMS and VDT screens on the computer monitor, blowup objects on user request, monitor student input during an exercise, collect the speed of performance, generate a quiz during the overview of the tutor and performance, collect the speed of performance. generate a quiz during the overview of the overview of the overview of the OMS.

W

Ξ

Ill

Ill

m

**I** 

m i

**u** 

#### 3.2.2 The Tutor Directory

The tutor directory contains the CLIPS code that implements the tutor's instructional strategy, expert model, and student model and directs the flow of control in the OMS ITS. Figure  $\frac{1}{2}$  strategy of the files in the tutor directory. The following files to the  $\frac{1}{2}$  in the  $\frac{1}{2}$ 6 contains a listing of the files in the tutor directory. *The* following files constitute the bulk of the

- a) DDD\_overview.cip these rules control the overview of the DDD panels on the propulsion
- b) Diag\_evaluate.clp these rules control remediation to MSK operations
- c) diag\_exercise.clp **-** these rules perform a search of the exercise tree to determine what type of exercises the student should perform
- d) Diag facts.clp this file contains the facts asserted into working memory at start-up

DDD overview.c DDD\_overview\_quiz.c DDD\_overview text.c OMS overview.c OMS overview text.c OMS<sup>-utils.c</sup> beep.c beep text.c blowup\_obj.c blowup panel.c build press.c clr text.c coast mode.c colors.c console.c console reset.c create plot.c demo step.c displayll05.c display\_msk.c display\_plot.c display\_scre lisplay tem iispiay te displayutil.c downstream leak.c draw cons.c lraw goal band.  $\begin{array}{c} \mathsf{lraw}\ \mathsf{goal}^{-1} \end{array}$  $raw$ -led draw\_obj .c draw\_panel.c draw plot.c get diag answer.c get\_diagnostic\_step.c OMS.h plot.h failure.h voicekey.h objects.h displays.h textstring.h

 $\overline{q}$ 

t.

en<br>Tallet

 $\overline{\phantom{a}}$ 

 $2.12$ 

get leak.c get\_sensor.c get\_status.c get\_student proc.c get student step.c get which.c globals.c helium\_system failure.c hilight.c init ddd.c init struc.c int to asc.c  $leaks.\overline{c}$ limits disabled.¢ main.c mbutn update.c overvlew\_qulz.c plot.c pop buttons.c popup.c position.c present diagnostics.c present msk tasks.c present<sup>-</sup>vdt<sup>-c</sup> press sensor.c print copy.c quizl.c quizltext.c quiz2.c quiz2text.c quizutil.c random.c randomtot.c reset **crit.c**  $\sum_{i=1}^{n}$  $\mathbb{C} \mathbb{C}$ drk.h<br>tutor.h msk.h defs .h ig P stopclk.h limits.h

select.c  $s$ eiecl.c start  $\tau$ : stall\_u  $\frac{1}{2}$ ayatem\_run tank\_leak.c<sup>--</sup><br>temp<sup>-</sup>sensor.c  $t = t$  densor.c test\_uiag. test helium.c test\_msk\_tasks.c testdraw<sub>rc</sub> testtext.c toggle.c trainl.c trainltext.c train2.c train2text.c trends.c<br>tutorutil.c upate in the industry of the interest of the interest of the interest of the interest of the interest of the i<br>Interest of the interest of the interest of the interest of the interest of the interest of the interest of th  $u$ puate $-11$  $\frac{1}{2}$ update<sup>-1105.c</sup> update<sup>-1110.c</sup> valve **failure.c** valve<sup>-</sup>rail  $\frac{m}{2}$  pellout.c write<sup>-</sup>li01 pt  $write\_1101$  valve.c  $write-1103-c$  $write-1105.c$  $write-1109.c$  $write\_1110.c$  $write[IO.c]$  $makefile$ makerun monitor.h ddd.h smek.h helium.h windows.h<br>panels.h

# **Figure** *5.* Contents of **the** OMSITS/Graphics Directory

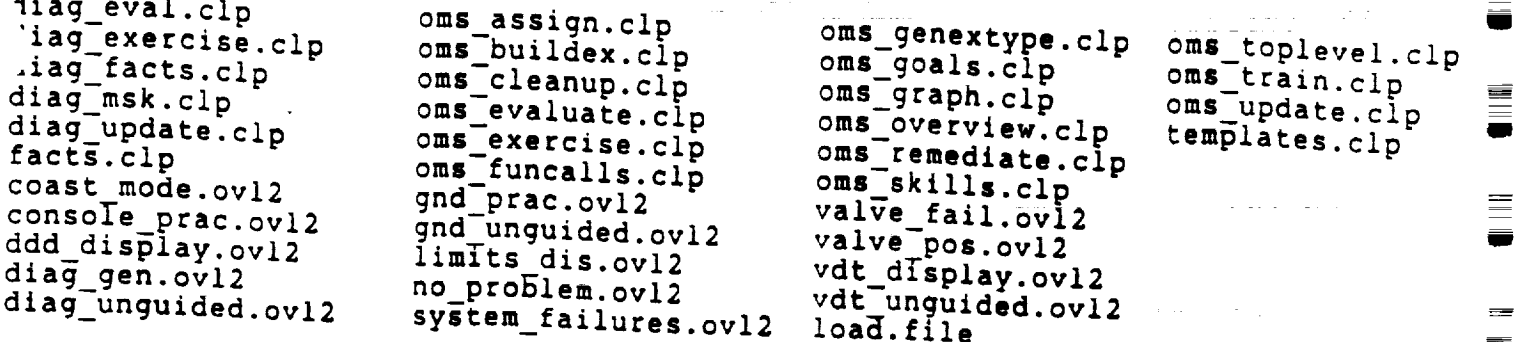

 $\overline{\phantom{a}}$ 

Ë

▋

 $\equiv$ 

 $\equiv$  $\ddot{ }$ 

**UNITED** 

Figure 6. Contents of the OMS ITS/Tutor Directory

 $\frac{1}{2}$ 

- e) Diag\_msk.clp these rules evaluate MSK operations
- f) Diag\_update.clp these rules control remediation during diagnostic training
- g) OMS\_buildex.clp these rules construct the exercises
- h) OMS cleanup.clp these rules remove facts from the previous exercise and update information about the student prior to a new exercise
- **i)** OMS\_genextype.clp these rules randomly generate exercise types during the diagnostic phases of training based on student needs
- j) OMS\_overview.clp these rules control the overview of the OMS pod components
- OMS remediate.clp these rules control remediation by backtracking through the exercise ee i
- 1) OMS\_toplevel.clp these rules initiate the startup of the OMS tutoring system
- m) templates.clp this file contains the templates (data structures) loaded at start-up

#### 3.2.3 **The** Runtime **Directory**

The runtime directory contains the object code created by compiling the C and CLIPS files. It also contains the executable version of the OMS ITS, called OMSITS (See Figure 7),

The runtime directory also contains the C source code files located in the graphics directory as well as **the** C source code files generated by **the** "rules-to-c" function.

#### 3.3. Using the OMS ITS

# 3.3.1 Using the Executable Version of the OMS ITS

To use the executable version of the OMS tutor, change directories to the */hriits/omsits/runtime* directory. At the % prompt, type "omsits."

# 3.3.2 Using the Interpreted Version of the OMS ITS

The interpreted version of the OMS ITS must be run from the/hrlits/omsits/tutor directory. Type:

**% console** clips > (load "load.file") clips> (assert (load)) clips> (run)

 $\overline{\phantom{a}}$ 

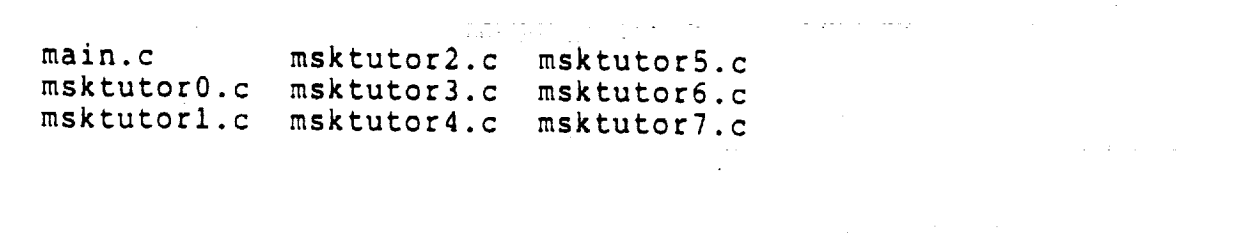

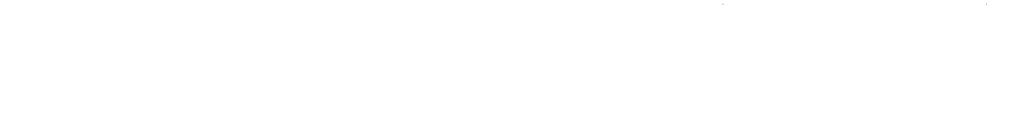

 $\sim 1000$  km s  $^{-1}$ 

 $\mathcal{L}=\frac{1}{2}(\mathcal{L}^2-\mathcal{L}^2)$  $\Delta$ 

associates

Ī.

strake a single  $\mathcal{L}_{\mathcal{A}}$  and  $\mathcal{L}_{\mathcal{A}}$  are the set of the set of the  $\mathcal{A}$ 

 $\sim$ 

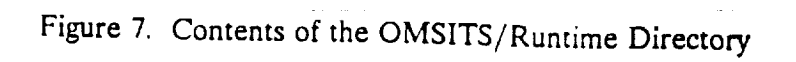

15

After the rules are loaded, type:

clips> (reset) clips> (run)

 $\overline{\phantom{a}}$ w

w

**.w**

أوبالغ

 $\overline{\phantom{0}}$ 

*This* will load the OMS ITS into memory. Once you have exited the tutor, exit CLIPS by typing "(exit)" at the clips> prompt. This will return you to the Domain X system prompt.

### 3.33 **The** Output **Files Created by** the **OMS** ITS

The OMS ITS creates two output files for each student who uses the tutor. One **file** contains the student model and is identified by the student's identifier and a ".ov12" extension (e.g., george.ovi2). The student model consists of the entire training tree (see Figure 8) and indicators marking which of the nodes the student has completed. This training tree teaches the expert knowledge shown by Figure 9.

The OMS ITS also creates **a** file that maintains the student's reaction times and accuracy levels from the guided and unguided diagnostic exercises. This file is named using the student's identification and a ".perf' extension (e.g., george.perf). Each line in this file corresponds to a single exercise. *The* line format is as follows:

- 1) 1 signalling that the system only covers guided or unguided exercises
- 2) training level:  $6 = VDT$  task;  $7 = \text{consider } 8 = \text{critical reason } 9 = \text{discrete}$ ;  $\frac{1}{2} = \frac{1}{2}$  $10 =$  diagnostic unguided
- 3) problem type: 1 **=** pressure sensor failure; 2 **= temperature** sensor failure; 3 *=* valve position sensor failure; 4 **=** limits disabled; 5 **=** dual pressure regulator failure; 6 *=* tank leak; 7 = downstream leak; 8 **=** no problem
- 4) **failed** position: 0 **if** irrelevant; 1 or 2 for pressure sensor; A or B for **valve** position sensor and dual pressure regulators

 $\sim$ 

- 5) student's answer: same format as 3 and 4
- 6) diagnostic accuracy
- **7)** diagnostic *speed*
- 8) this is followed by performance data on the MSK operations:
	- for each MSK operation, the type of operation, accuracy, and speed are recorded

The data for 3 through 7 are only recorded if the subject is in the diagnostic guided or unguided phases. The data for 5 is recorded on in the diagnostic unguided phase. MSK performance indices are recorded for all phases.

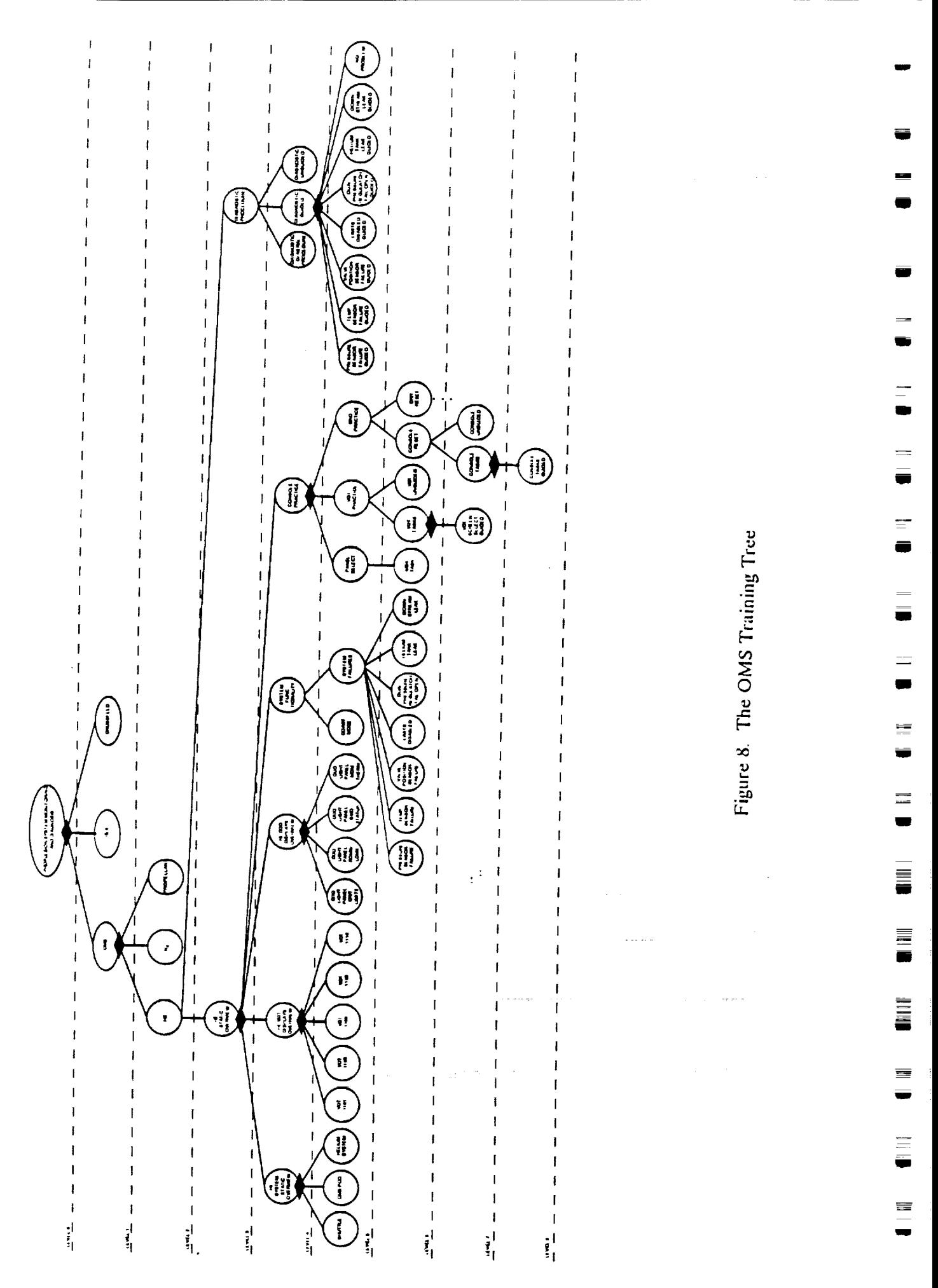

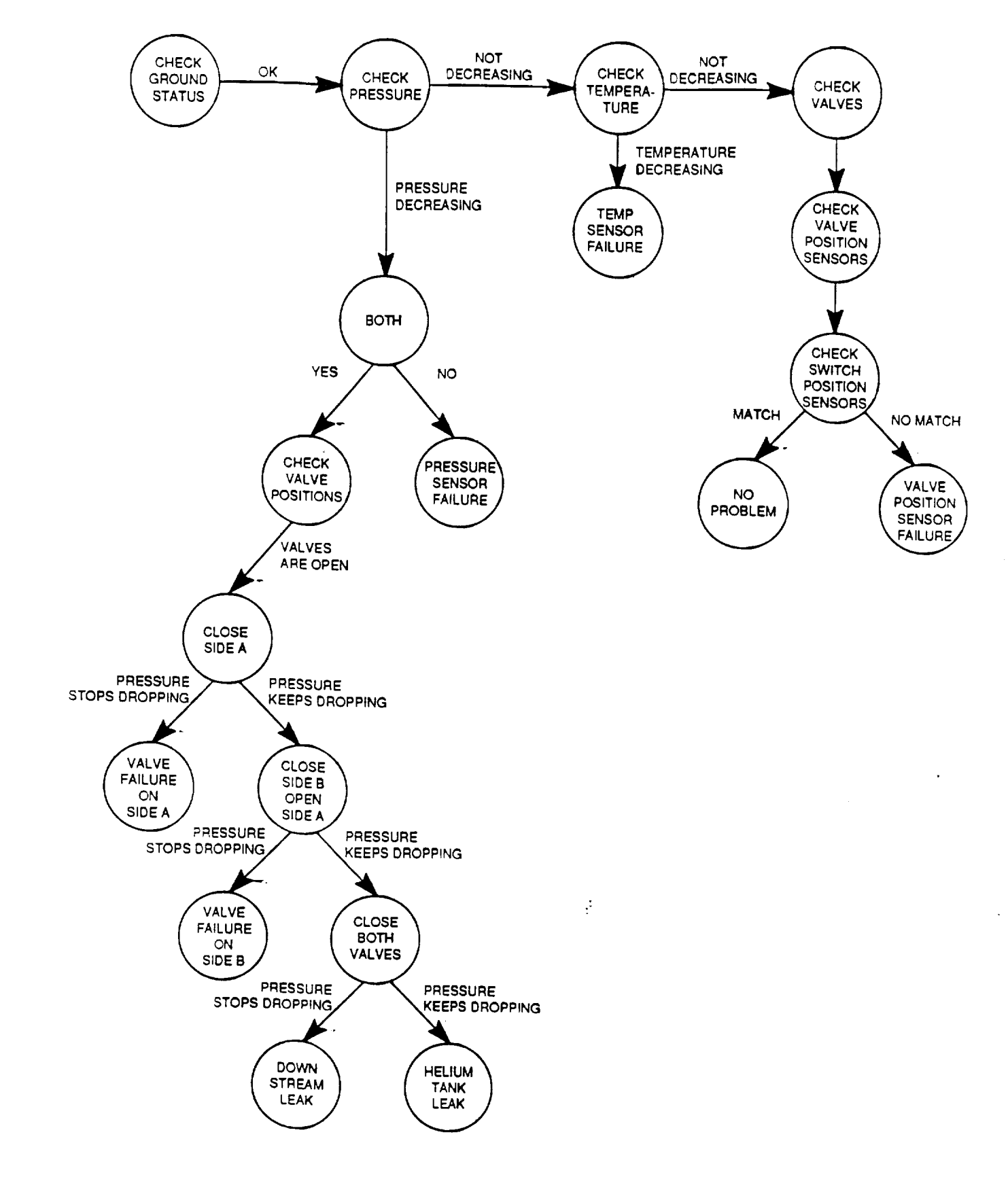

w

 $$ v

Figure 9. The OMS Expert Model

# **3.4 Changing the Rules and Modifying the** C **Code for the OMS ITS**

#### **3.4.1 Changing the Rules for the OMS ITS**

Changing the rules in the CLIPS flies located in the tutor directory will change the *operation* of the interpreted version of the OMS ITS but not the executable version. To modify a rule, change directories to the tutor directory and modify the corresponding file. Then run the tutor in the interpreted mode.

If you wish to recompile the **executable** version of the OMS ITS **foUowing** a change to the rules, perform the **following** steps:

```
% cd/hrlits/omsits/tutor
% console
clips> (load "load.file")
clips> (assert (load))
clips> (run)
```
After the rules are loaded, type:

```
clips> (rules-to-c "omstutor" 1)
clips> (exit)
```
This procedure produces eight source files named omstutor $0 \text{ c}$  through omstutor7.c. Copy that files to the /hrlits/omsits/runtime directory and then type:

**%** copy **omstutor\*.\*** ../runtime % **cd** ../runtime % make omsits

The **omsits** makefile will create the omsits executable.

# **3.4.2 Modifying** the **C Source** Code **of** the **OMS** ITS

Any changes to a C source code file requires recompilation of that file and relinking the files to create "console." If you want to change only the interpreted version of the OMS ITS, change directories to the /hrlits/omsits/graphics directory. Type "make" at % prompt. This will recompile the file that was changed and relink the files. After this, copy "console" to the /hrlits/omsits/tutor directory, change directories, and run the interpreted version.

 $\equiv$ 

 $=$ 

m

i

m

E.

 $-$ 

If you want to modify the executable version of the OMS ITS, **copy** the relinked version of "console" to the /hrlits/omsits/runtime directory and change directories. At the system prompt type *"make* omsits." This will produce a new executable version of the OMS ITS.

#### THE MOCKUP **CODE**

#### $4.1$ **Overview**

This manual will describe the following aspects of the MSK TUTOR mockup for the PC:

- $1.$  Denote a structure and the files associated with each direction
- <sup>2</sup> How to use the *TURCR* in an interpreted mode and as a runtime executable
- 3. How to rebuild the interpreted and runtime versions via makefiles (The current version of the tutor is compiled with Microsoft C Ver. 5.10)

#### **Directory** Structure 4.2

The directory structure for the mockup and a brief description of the pertinent files is given below (See Figure 10).

# $\mu$  Notice (where

The directory *\project\rusk\bin* contains copies of working **executables** and batch files described below:

- console.exe The interactive version of the used **to** test new rules. This is quicker than reeompiling MSK *TUTOR* every time.
- dio48.exe This file **contains** routines for **configuring** and **controlling** the ICS DIO48 digital I/O card. Refer **to the** ICS DIO48 Reference Manual for more information.
- makeall.bat - A batch file **to** remake all **the** make files in **the** \project\msk\src subdirectories. MSKTUTOR.EXE is **the** executable created.
- msk.dat This file contains the configurable parameters for the msk software.
- msk.exe Contains functions that:

 $\frac{1}{2}$  $=$ 

ana.<br>Timog

**Birth** 

 $\overline{\phantom{a}}$ 

- 1) Call the msk software to monitor panel inputs and track the elapsed time for the procedure.
- 2) Assert **the** string of student actions and elapsed time into CLIPS.
- 3) Drive the switch monitoring software. Monitor panel switches and compile a list of switches as they are modified.
- 4) Compare current input states to the previous input states to determine if a different group of switches has been modified than the previous group modified. If so, returns the group number of the current group modified. Otherwise, returns NULL.
- 5) Add the input state of the group modified to the list of switches which have been modified.
- 6) Calculate the elapsed time for the procedure.

Directory of C:\PROJECT\MSK\WORKING

DELETED  $CDIR$ LOAD.FII. **RECORD.CLP TOPLEVEL.CLP ASSIGN.CLP GENEXTYP.CLP GOALS.CLP** MOCKUPFA.CLP **TRAIN.CLP UPDATE.CLP** SKILLS.CLP **CLEANUP.CLP EXERCISE.CLP BUILDEX.CLP EVALUATE.CLP** 

Directory of C:\PROJECT\MSK\SRC

CONFIG  $CDIR$ **DIO48**  $CDIR$ **MAIN**  $CDIR$ UTIL  $CDIR$ **CONSOLE**  $CDIR$ README.TXT

Directory of C:\PROJECT\MSK\SRC\CONFIG

**CONFIG CNFGTEST.C** CONFIG.C CNFGTEST.DAT **CNFGTEST.EXE** 

Directory of C:\PROJECT\MSK\SRC\DIO48

**DIO48 DIO48.C DIODRVR.C** 

Directory of C:\PROJECT\MSK

MSKTUTOR < DIR> **BIN <DIR>**  $DOC < p$  $(R)$ INCLUDE < DIR >  $LIB < DIR$ **WORKING <DIR>** SRC <DIR> README.TXT

Directory of C:\PROJECT\MSK\MSKTLTOR

**TUTOR0.C** TUTOR1.C TUTOR<sub>2.C</sub> **TUTOR3.C MSKTUTOR.C TUTOR4.C MSKTUTOR TUTORS.C TUTOR6.C** TUTOR7.C README.TXT **LINK RSP MSKTUTOR RSP MAIN.C** LOAD.FIL SETUP<sub>H</sub>

Directory of C:\PROJECT\MSK\BIN

DIO48.EXE **MAKEALL BAT MSK.DAT MSKGOOD EXE README.TXT CONSOLE EXE MSKTUTOR EXE MSK.EXE** 

#### Directory of C:\PROJECT\MSK\SRC\MAIN

LINK.RSP **MSK INITPARM.C MSKDRVR.C MSK.C.** 

#### Directory of C:\PROJECT\MSK\SRC\UTIL

UTILLIB UTIL **BITOPS**C SWITCHOP.C

#### Directory of C:\PROJECT\MSK\SRC\CONSOLE

₫

≡

═

٠

≣

w. **Tar** 

DELETED  $<$  DIR $>$ BEEP.C DISPTEXT.C DUMMIES.C **GETSTAT.C GETPROC.C GLOBALS.C** CONSOLE QUIZUTIL.C **TRENDS C TUTRUTIL.C MAIN.C** RANDOM.C **MODTRUNC.C** LIB.RSP CONSOLE.C LINK.RSP

#### Directory of C:\PROJECT\MSK\DOC

**PARTLIST BOARD.DRW PANELDRW** SWITCHES.DRW **TITLE.WP** SWLABELS.WP **DIOCHANS** MCCONECT **SWCHANS SWCONECT** 

Directory of C:\PROJECT\MSK\INCLUDE

**DIO48.H CONFIG.H README.TXT** MSK.H MOCKUP.H

#### Directory of C:\PROJECT\MSK\LIB

CONFIG.LIB **DIO48.LIB UTILLIB MSKTUTOR.LIB CONSOLE.LIB SD.LIB MSK.LIB** README.TXT

Figure 10. The Directory Structure of the MOCKUP C Code

mskgood.exe - Test file msk driver.

msktutor.exe The compiled version of the C code created by the rules together with the CLIPS code that runs without the CLIPS user interface.

#### 4.2.2 \PROJECT\MSK\DOC

The directory *\project\msk\doc* contains the documentation on hardware configuration.

### 4.2.3 \PROJECT\MSK\INCLUDE

The directory *\project\rusk\include* contains the header files for the MSK TUTOR C Code.

#### 4.2.4 \PROJECT\MSK\LIB

The directory \project\msk\lib contains the object code libraries created by specific make files.

#### 4.2.5 \PROJECT\MSK\MSKTUTOR

The directory \project\msk\msktutor contains:

- a. main.c for runtime **version** only
- b. setup.h with the **runtime** flag set
- c. the makefile, called msktutor, which creates the MSK *TUTOR* executable
- d2 tutor0.c tutor7.c files created in *\project\rusk\working*

The difference between the main.c program in this directory **and** the main.c in the \project\msk\src\console directory is that this main.c does not include any user defined functions. It also has a different calling sequence to CLIPS. These differences are necessary when creating a runtime version of rules.

#### 4.2.6 \PROJECT\MSK\SRC

 $\overline{\phantom{a}}$ 

The directory *\project\msk\src* contains the subdirectories with the C code for the tutor.

- a. *\config* **-** contains C routines to configure parts of the control panel
- $\dot{\alpha}$  dio48 contains the C functions needed to configure and control the ICS DIO48 digital I/O rd.
- c. *\main* contains the C routines that builds msk.exe, which is described above.
- d. \utll contains bitops.c which is composed of routines **for** bit **field** manipulation and switchop.c which contains routines for msk switch operations.
- e. \console contains C routines which make up the interpreted version **of** the tutor, called console.exe, described above. It is used to test new rules.
- f. *\working* directory where clips rules are tested and then compiled into C code

#### 4.3 Using the Tutor

### **4.3.1 Running the Interpreted and Executable Versions**

To run the tutor in an interpreted mode, go to the \project\msk\working directory and type:

```
C> console
clips> (load "load.fil")
cups> (assert (load))
\text{clips} (run)
\text{clips} (reset)
clips> (run)
```
This will result in all **facts** and rules being loaded into memory. Next, **the** system will **prompt** you **for** a student identification. You are then asked which of the tasks the student is to perform. You may choose any combination of the tasks. For each positive response, the student will be expected to perform **four** trials at **100** percent accuracy. If the student makes an error, that trial does not **count** as **far** as completion is concerned, but all trials are written to the student's record.

÷

E.

As soon as the last question about **tasks** is answered, the first **exercise** is displayed on the screen. Also at **that time** the **student's** output file is opened **to record that student's** progress. **From the** moment **the** exercise appears **to the** moment **the** student presses **the** return key is **referred to** as **the** "read **time."** Then, as each step is completed, the **time** for **that** step is recorded, and when **the** final **return** is pressed, the overall **time** is calculated. *At* **this** point, the **tutor** will display each step for **the exercise** and whether or not **the** student performed the step accurately. If all steps are correct, then **the** overall time for **the** exercise is displayed. Finally, the system will ask if **the** student wishes to continue.

To run **the tutor** as an **executable, you** do not need to be in any specific directory as long as the PC's path name includes the directory where the msktutor.exe resides. (Normally in *\project\rusk\bin).* Then type:

C> msktutor

The tutor will run in the same manner described above. :<sup>2</sup>

# **4.3.2** Output **Files Created by the** Tutor

**The tutor creates** a **single** output file, named after **the** student. For example, if the student's name is Bill, then the output file is "bill." An example of a student's output is given below. In the first example, the student performed the task accurately, and in the second, an error was made. Observe in the second example, an arbitrary speed of fifty is assigned since speed is not the primary factor when the student is inaccurate.

#### Example 1:

msk ddd format select Read Instruction Time 1.64999998 **student\_step** 1 0 function code thumbwheel 1 *ok* **time** 0 **student\_step** 2 0 mode s\_ect\_pbi ddd fmt sel ok **time 4.82999992** student step 3.0 lever\_switches 4440 ok time 8.39999962 student\_step 4 0 data\_type\_pbi sim\_playback2 ok time 2.20000005 student\_step 5 0 enter\_switches left\_mon\_enter ok time 1.87 student\_step 6 0 proc\_done on ok time 0<sup>-</sup> accuracy list **100 speed\_list** 17.35000038 end

Example 2:

msk tv channel **attach** Read Instruction Time 0.82999998 student\_step 1 0 function\_code\_thumbwheel 1 ok time 0 student\_step 2 0 mode\_select\_pbi tv\_chan ok time 3.3499999 student\_step 3 0 lever\_switches 50 ok time 4.94000006 student\_step 4 1 enter\_switches right\_mon\_enter bad time 1.70000005 accuracy list 57.1428566 speed\_list 50 end

# 4.4 Changing **the Rules and** Modifying the **C Code**

Changing only the rules will not affect the interpreted version of the tutor and therefore is the quickest method for testing changes to the rules. Once you are satisfied that the changes work correctly, you then want to recompile the runtime version, msktutor.exe. Perform the following steps to do this:

 $>$  cd  $\prime$  project $\rm\langle$  msk $\rm\langle$  working (this should be the directory where  $\rm\langle$ C> **console** : **clips**> (load"load.fil") clips> (assert (load)) **clips>** (run) **clips>** (rules-to-e "tutor" 1) clips> (exit)

At **this** point, **you should** have eight **source** files named tutor0.c - tutor7.c. Next, **copy these** to \project\msk\msktutor and then type:

C> cd \project\msk\msktutor C> make msktutor

The msktutor makefile will create the msktutor.exe and place it in the \project\msk\bin directory.

Any changes to the *C* code requires a recompilation of that particular file via the makefile in the directory where the C file resides. For example, if you change the msk.c file in \project\msk\src\main, you perform the **changes** and then type:

C> make msk (do not confuse the C source files and the make file names)

Unless you are in \project\msk\src\console directory already, type the following:

C> cd \project\msk\src\console

Then type:

C> make console

This rebuilds the entire console.exe. Then, as described above, you must rebuild msktutor.exe.

iiii

조

W

|<br>|-

j --

 $\mathbb{R}^3$